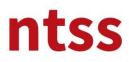

### 1. Starting to Training

After you login to the e-learning web site, you can reach to the Nebosh IGC training by clicking to the title of the training.

| ntss                    |                                                                                                    |                                                                 | Safety First* |                                                                                                    |
|-------------------------|----------------------------------------------------------------------------------------------------|-----------------------------------------------------------------|---------------|----------------------------------------------------------------------------------------------------|
| Dashboard Training Cour | ses ▼ My courses ▼ English (en) ▼                                                                       |                                                                 |               | Search Q                                                                                                    |
|                         |                                                                                                    | Ø Main menu                                                     | FC            | Since 2008, we have been providing                                                                            |
| y courses<br>NEBOSH IGC |                                                                                                    | Site news<br>Hesap oluşturmak için<br>To create an account      |               | Occupational Health and Safety and<br>Environmental Consultancy, Site<br>Preparation and Training Services to |
|                         |                                                                                                    |                                                                 |               | our customers in order to protect                                                                             |
| ntss                    | The NEBOSH International General Certificate (IGC) covers the principles relating to health and safety. | L Navigation                                                    |               | human health and safety and eliminate, if possible, or reduce their                                           |
| Teacher: Asuman ERKUL   |                                                                                                    | Navigation     Home     Dashboard     Site pages     My courses | - (           | human health and safety and                                                                                   |

#### 2. User Guides

User guide for this training and instruction to candidates of NTSS are accessible from this section. We advise you to read these documents very carefully. Especially reading of **NEBOSH Instruction to Candidates** is mandatory for continue further. You can reach to the training agreement, only after you download this document.

| ntss                                                           |                                                             | Safety First*                 |
|----------------------------------------------------------------|-------------------------------------------------------------|-------------------------------|
| Dashboard Training Courses • My courses • English (en) •       |                                                             | Search Q                      |
| Home > NEBOSH > IGC                                            | 1 Reach NTSS                                                | Search forums                 |
| Reference Material                                             | NTSS Academy<br>Dünya Ticaret Merkezi, Tahran Cad.<br>No:30 | Advanced search (?)           |
| User Manual for NEBOSH IGC Online Training 45MB PDF document   | Kat:8 811-C Kavaklidere<br>Çankaya 06700 Ankara, Turkey     | (No news has been posted yet) |
| Procedures, Policies and Forms                                 | Phone - +90 (312) 988 12 82 Email - egitim@ntssakademi.com  | Upcoming events               |
| NTSS Student Complaint and Appeal Procedure 462K8 PDF document | C Online users                                              | There are no upcoming events  |

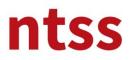

#### 3. Announcements

You can reach to announcements under this Announcements topic.

| ntss                                                                                                    |                  |                                                                                                    | Safety First *      | 2        |
|----------------------------------------------------------------------------------------------------|------------------|----------------------------------------------------------------------------------------------------|---------------------|----------|
| Dashboard Training Courses • My courses • English (en) •                                                                                           |                  |                                                                                                    | Search              | ٩        |
| Home > NEBOSH > IGC                                                                                                    | our progress (?) | Reach NTSS      T      T   T      T      T | Search forums       | Go       |
|                                                                                                    |                  | Dünya Ticaret Merkezi, Tahran Cad.                                                                                                    | Advanced search (?  | )        |
| Reach your trainer User Manual for NEBOSH IGC Online Training 45MB PDF document NEBOSH - Instructions to Candidates Procedures, Policies and Forms | 0                | Dünya Ticaret Merkezi, Tahran Cad.<br>No:30<br>Kat:8 811-C Kavakildere<br>Çankaya 06700 Ankara, Turkey<br>Phone - +90 (312) 988 12 82                                                                                                    | Advanced search (?) | ents 🖃 🕄 |

Resolutions to problems raised by Candidates are issued under this topic. For example, Training module can't be accessible due to flash problem on Chrome is issued under this topic. 7

| ntss                                  |                            |              |                                                        |            | Safety First *                                                                            | 2     |
|---------------------------------------|----------------------------|--------------|--------------------------------------------------------|------------|-------------------------------------------------------------------------------------------|-------|
| Dashboard Training Cours              | s ▼ My courses ▼ English ( | en) ▼        |                                                        | Sear       | ch                                                                                        | ٩     |
| Home > NEBOSH > IGC > General > ;     | Announcements              |              | (                                                      | 0          | Search 1                                                                                  | orums |
| Announcements                         | 5                          |              |                                                        | Home<br>Di | ashboard                                                                                  |       |
| Discussion<br>Flash problem on Chrome | Started by                 | Replies<br>0 | Last post<br>NTSS Admin E<br>Sun, 4 Nov 2018, 10:53 AM |            | te pages<br>Irrent course<br>IGC<br>Participants<br>General<br>Announcements<br>y courses |       |
|                                       |                            |              |                                                        |            | Administration                                                                            |       |

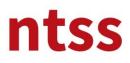

### 4. Quality documentations of NTSS

You can reach to quality documentations of NTSS from this topic. We advise you to download and read these documents carefully, because access to the e-learning platform is 6 month from your registration date.

|                                                                                                    | Your progress 🕐 | Reach NTSS                                               |      | Search forums                                      |        |
|----------------------------------------------------------------------------------------------------|-----------------|----------------------------------------------------------|------|----------------------------------------------------|--------|
| Announ ements                                                                                                    |                 | NTSS Academy                                             |      | G                                                  | io     |
| Reference Material                                                                                                    |                 | Dünya Ticaret Merkezi, Tahran (<br>No:30                 | Ead. | Advanced search 🕐                                  |        |
| User Manual for NEBOSH IGC Online Training 4.5MB PDF document                                                            | 0               | Kat:8 811-C Kavaklidere                                  |      | Latest announcement                                | .s – c |
| Procedures, Policies and Forms                                                                                           |                 | Çankaya 06700 Ankara, Turkey Phone - +90 (312) 988 12 82 |      | Flash problem on Chrome<br>4 Nov, 10:53 NTSS Admin |        |
| NTSS - Equal Opportunity Policy 432.9KB PDF document                                                                     | D               | Email - egitim@ntssakademi.co                            | m    | Older topics                                       |        |
| NTSS Student Complaint and Appeal Procedure 462KB PDF document NTSS Student Complaint and Appeal form 199KB PDF document | 0               | Online users                                             |      | Upcoming events                                    | -3     |
| NTSS HSE Policy                                                                                                    | D               | (last 5 minutes)                                         |      | There are no upcoming events                       |        |
| NTSS Data Protection Policy                                                                                              | 0               | Safety First                                             |      | Go to calendar                                     |        |

#### 5. NEBOSH IGC Training Agreement

Before you start to NEBOSH IGC online training, you have to download the **NEBOSH IGC Training Agreement** then reload back after sign and scan it. Training modules won't be started unless this step is completed.

| NEBOSH Training Agreement                                                                                                    | A Navigation                                                                                     |     | New event                                                                                                    |
|----------------------------------------------------------------------------------------------------|--------------------------------------------------------------------------------------------------|-----|----------------------------------------------------------------------------------------------------|
| Download NEBOSH Training Agreement 161.2K8 PDF document Not available unless: The activity NEBOSH - Instructions to Candidates is marked complete Upload signed NEBOSH Training Agreement Not available unless: The activity Download NEBOSH Training Agreement is marked complete | Home<br>= Dashboard<br>> Site pages<br>Current course<br>• IGC<br>> Participants<br>> My courses |     | Recent activity     C      Activity since Sunday, 4 November 2018, 9:20 AM      Full report of recent activity      NEW FORUM POSTS: |
| Course Syllabus and Study Guides Download Course Syllabus and Study Guides Course Syllabus 915.3KB PDF document Not available unless: The activity Upload signed NEBOSH Training Agreement is                                                                                      | Messages<br>No messages waiting<br>Messages                                                      | - 4 | NTSS Admin 4 Nov, 10:53<br>"Flash problem on Chrome"                                                                                 |
| marked complete NEBOSH IGC Study Book 10.6MB PDF document Not available unless: The activity <b>Upload signed NEBOSH Training Agreement</b> Is marked complete                                                                                                    | Course Administration                                                                            |     |                                                                                                    |
| IGC1                                                                                                    | 🖅 Competencies                                                                                   |     |                                                                                                    |

After you signed and scanned the agreement, please Upload it back by clicking Upload Signed NEBOSH Training Agreement link.

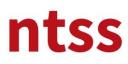

**Online Training** 

Please click to Add submission button to upload the signed agreement.

|                     | raining Agreement > Upload signed NEBOSH Training Agreement | A Navigation                               |
|---------------------|-------------------------------------------------------------|--------------------------------------------|
| Submission status   |                                                             | Home<br>■ Dashboard<br>▶ Site pages        |
| Attempt number      | This is attempt 1.                                          | ✓ Current course ✓ IGC                     |
| Submission status   | No attempt                                                  | Participants                               |
| Grading status      | Not graded                                                  | VEBOSH Training Agreement                  |
| .ast modified       | -                                                           | Upload signed NEBOSH<br>Training Agreement |
| Submission comments | Comments (0)                                                | My courses                                 |
|                     | Add submission                                              | Administration                             |
|                     |                                                             |                                            |

After you drag and drop the signed agreement into the field below, click to **Save changes** button to complete the process.

| Dashboard Training Courses • My courses • English (en) •                                           | Search                                                                                                    | ٩      |
|----------------------------------------------------------------------------------------------------|----------------------------------------------------------------------------------------------------|--------|
| Home > NEBOSH > IGC > NEBOSH Training Agreement > Upload signed NEBOSH Training Agreement > Edit : | ubmission                                                                                                    |        |
| Upload signed NEBOSH Training Agreement                                                            | L Navigation                                                                                                    |        |
|                                                                                                    | Home<br>Bashboard<br>Site pages<br>Current course<br>Vice<br>Participants<br>NEBOSH Training A<br>Upload signed<br>Training Agree<br>My courses | NEBOSH |
| PR02-P04 NEBOSH                                                                                    | Administration                                                                                                    | -<     |
| Save changes Cancel                                                                                | Course administration                                                                                                    |        |

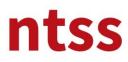

**Online Training** 

Once uploading is completed, please click to IGC under My courses to go back the training main page.

| Home > NEBOSH > IGC > NEBOSH T  | rain IGC NEBOSH Training Agreement              |                                                                                          |
|---------------------------------|-------------------------------------------------|------------------------------------------------------------------------------------------|
| Upload signed N                 | IEBOSH Training Agreement                       | Avigation                                                                                |
| Submission status               |                                                 | <ul><li>Dashboard</li><li>Site pages</li></ul>                                           |
| Attempt number                  | This is attempt 1.                              | <ul> <li>Current course</li> <li>IGC</li> </ul>                                          |
| Submission status               | Submitted for grading                           | Participants                                                                             |
| Grading status<br>Last modified | Not graded<br>Sunday, 4 November 2018, 11:10 AM | VEBOSH Training Agreement     Upload signed NEBOSH     Training Agreement     Wy courses |
| File submissions                | PR02-F04 NEBOSH IGC T                           | P My Courses                                                                             |
| Submission comments             | Comments (0)                                    | Administration                                                                           |

To continue to the next steps, tick box shown below must be seen as marked. This process is performed automatically once you upload your agreement. If it is not marked, uploading process might failed and try again or refresh the page or try to mark by clicking to tick box.

| NEBOSH Training Agreement                                                                          |   | Avigation                                                                       |                                                                              |
|----------------------------------------------------------------------------------------------------|---|---------------------------------------------------------------------------------|------------------------------------------------------------------------------|
| Download NEBOSH Training Agreement 161.2x8 PDF document<br>Upload signed NEBOSH Training Agreement | 2 | Home  Dashboard  Site pages  Current course                                     | Recent activity     Control Activity since Sunday, 4 November 2018, 11:05 AM |
| Course Syllabus and Study Guides                                                                   |   | ▼ IGC                                                                           | Full report of recent activity                                               |
| Download Course Syllabus and Study Guides<br>Course Syllabus 915.3KB PDF document                  | o | <ul><li>Participants</li><li>My courses</li></ul>                               | COURSE UPDATES:<br>Updated File                                              |
| NEBOSH IGC Study Book 10.6MB PDF document                                                          | D | Messages                                                                        | NTSS Data Protection Policy Updated File                                     |
| IGC1                                                                                               |   | No messages waiting                                                             | NTSS HSE Policy                                                              |
| NEBOSH International General Certificate - 1                                                       |   | Messages                                                                        | ASSIGNMENTS SUBMITTED:                                                       |
| Element 1                                                                                          |   | Administration                                                                  | 4 Nov, 11:10<br>Safety First                                                 |
| Element 1 - Foundations in Health and Safety                                                       | D | <ul> <li>Course administration</li> <li>Grades</li> <li>Competencies</li> </ul> | Upload signed NEBOSH Training<br>Agreement                                   |
| Element 2                                                                                          |   |                                                                                 | C                                                                            |

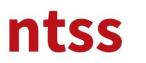

### 6. Course Syllabus and Study Guides

Information about latest version of the course syllabus issued by NEBOSH and Study Book (has ISBN) prepared by NTSS can be downloaded from under **Course Syllabus and Study Guides** topic.

| NEBOSH Training Agreement                                                                                                    |   | Avigation                                                                       | - < |                                                                                          |
|----------------------------------------------------------------------------------------------------|---|---------------------------------------------------------------------------------|-----|------------------------------------------------------------------------------------------|
| <ul> <li>Download NEBOSH Training Agreement 161.2KB PDF document</li> <li>Upload signed NEBOSH Training Agreement</li> </ul> | 9 | Home <ul> <li>Dashboard</li> <li>Site pages</li> <li>Current course</li> </ul>  |     | Recent activity      Activity since Sunday, 4 November 2018, 11:05 AM                    |
| Course Syllabus and Study Guides Download Course Syllabus and Study Guides Course Syllabus 915.3KB PDF document              | 0 | <ul> <li>IGC</li> <li>Participants</li> <li>My courses</li> </ul>               |     | Full report of recent activity<br>COURSE UPDATES:<br>Updated File                        |
| NEBOSH IGC Study Book 10.6MB PDF document  IGC1  NEBOSH International General Certificate - 1                                |   | Messages<br>No messages waiting<br>Messages                                     |     | NTSS Data Protection Policy<br>Updated File<br>NTSS HSE Policy<br>ASSIGNMENTS SUBMITTED: |
| Element 1                                                                                                    |   | Administration                                                                  |     | 4 Nov, 11:10<br>Safety First                                                             |
| Element 1 - Foundations in Health and Safety                                                                                 | D | <ul> <li>Course administration</li> <li>Grades</li> <li>Competencies</li> </ul> |     | Upload signed NEBOSH Training<br>Agreement                                               |

### 7. IGC1 and GC2 interactive study

There are 5 elements to be completed under IGC1 interactive study section. Each element can be accessible previous one completed.

| IGC1                                                                                                    | No messages waiting                                       | NTSS HSE Policy                            |
|----------------------------------------------------------------------------------------------------|-----------------------------------------------------------|--------------------------------------------|
| NEBOSH International General Certificate - 1                                                                         | Messages                                                  | ASSIGNMENTS SUBMITTED:                     |
| Element 1                                                                                                    | ddministration                                            | 4 Nov, 11:10<br>Safety First               |
| Element 1 - Foundations in Health and Safety                                                                         | <ul> <li>Course administration</li> <li>Grades</li> </ul> | Upload signed NEBOSH Training<br>Agreement |
| Element 2                                                                                                    | I Competencies                                            |                                            |
| Element 2 - Health and Safety Management Systems - Plan                                                              |                                                           |                                            |
| Not available unless: The activity Element 1 - Foundations in Health and Safety is<br>marked complete                |                                                           |                                            |
| Element 3                                                                                                    |                                                           |                                            |
| 📕 Element 3 - Health and Safety Management Systems - Do I                                                            |                                                           |                                            |
| Not available unless: The activity <b>Element 2 - Health and Safety Management</b> Systems - Plan is marked complete |                                                           |                                            |
| Element 3 - Health and Safety Management Systems - Do - II                                                           |                                                           | (                                          |
| Not available unless: The activity Element 3 - Health and Safety Management                                          |                                                           |                                            |

A **tick** sign in the box next to an element name will be appeared automatically when you have completed the element.

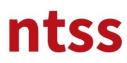

**Online Training** 

After these elements are completed there are also 8 elements under GC2 section. Each element can be accessible previous one completed.

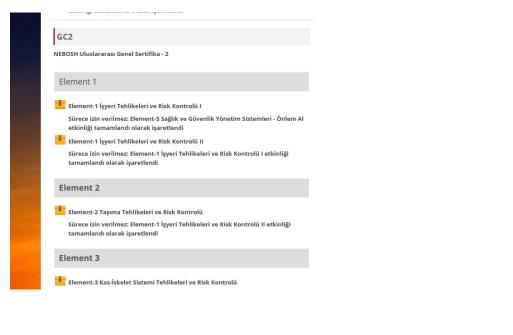

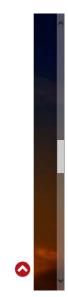

| IGC1                                                                                                    | No messages waiting                                                             | Updated File<br>NTSS HSE Policy            |
|----------------------------------------------------------------------------------------------------|---------------------------------------------------------------------------------|--------------------------------------------|
| NEBOSH International General Certificate - 1                                                                            | Messages                                                                        | ASSIGNMENTS SUBMITTED:                     |
| Element 1                                                                                                    | Administration                                                                  | 4 Nov, 11:10<br>Safety First               |
| Element 1 - Foundations in Health and Safety                                                                            | <ul> <li>Course administration</li> <li>Grades</li> <li>Competencies</li> </ul> | Upload signed NEBOSH Training<br>Agreement |
| Element 2                                                                                                    |                                                                                 |                                            |
| Element 2 - Health and Safety Management Systems - Plan                                                                 |                                                                                 |                                            |
| Not available upless: The activity Element 1 - Foundations in Health and Safety is<br>marked complete                   |                                                                                 |                                            |
| Element 3                                                                                                    |                                                                                 |                                            |
| Element 3 - Health and Safety Management Systems - Do I                                                                 |                                                                                 |                                            |
| Not available unless: the activity <b>Element 2 - Health and Safety Management</b><br>Systems - Plan is marked complete |                                                                                 |                                            |
| Element 3 - Health and Sufety Management Systems - Do - II                                                              |                                                                                 |                                            |
| Not available unless: The activity Element 3 - Health and Safety Management                                             |                                                                                 |                                            |

One you click on the **Element**, following page will be opened.

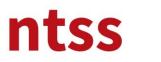

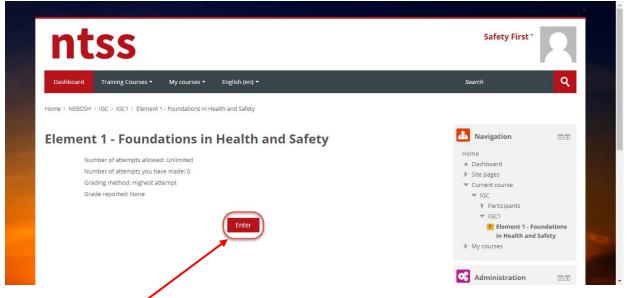

Once you click to **Enter** button, a new web page will be open up. After a few second, element presentation will be appeared as shown below.

Herbir slayt da zaman dolana kadar **İLERİ butonu**na basmanıza izin vermeyen **slayt zamanlayıcı** vardır. Slayt içeriğini zaman tamamlandıktan sonra da okumaya veya izlemeye devam edebilirsiniz.

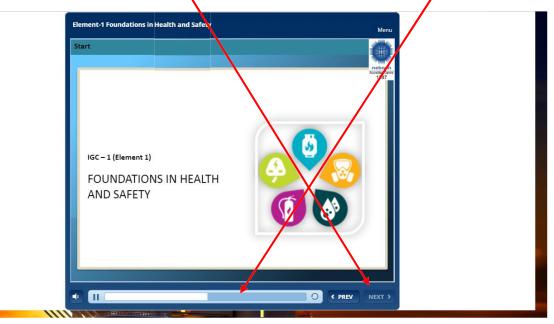

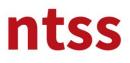

You can go previous slide by clicking to **PREV** button, also you can go previous slides by selecting from **Menu.** You can go to just watched slides via Menu.

| What is | Health and Safety               | 1. Element-1 Foundationsl in Health and Safety     1.1.Start     1.2.Start     1.3.Scoptaning points     1.3.Scoptand nature of occupational health     and safety |  |
|---------|---------------------------------|----------------------------------------------------------------------------------------------------|--|
|         | < <u>Health</u>                 | 1.4. Barriers to good standards of health &                                                                                                    |  |
|         | The protection of the bodies a  | safety<br>1.5. What is Health and Safety                                                                                                    |  |
|         | of people from illness resultin | 1.6. The differences between Safety and Health<br>1.7. Other common definitions in Health and                                                                      |  |
|         | materials, processes or proced  | Safety                                                                                                    |  |
|         | in the workplace.               | 1.8. Accident Definitions<br>1.9. III-health Definitions                                                                                                    |  |
|         | Constitution interconstite      | 1.10. Hazards                                                                                                    |  |
|         |                                 | 1.1. Reasons for Good Health & Safety                                                                                                    |  |
|         |                                 | Practice<br>1.13. Sife plant and equipment                                                                                                    |  |
|         |                                 | 1.14. Safe system of work                                                                                                    |  |
|         |                                 | Search                                                                                                    |  |
|         |                                 |                                                                                                    |  |
|         |                                 |                                                                                                    |  |
|         |                                 |                                                                                                    |  |
|         |                                 |                                                                                                    |  |

Also you can reload the present slide by clicking to **repeating** button.

#### **Short Movies**

There are short films in the slides, you need to click on them to watch it. Again there are slide timers for each short film and duration of each timer varies according to each short film. Please watch them carefully without skipping. There are subtitles in Turkish on them in the Turkish version of the course.

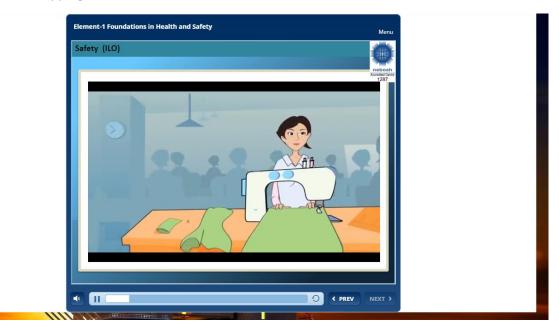

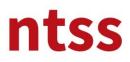

#### **Interactive Slides**

There are some interactive slides in the course like below. When you **click to titles**, you can read details about title at the **right side**. Also there is **scroll down bar** to read continued text in it.

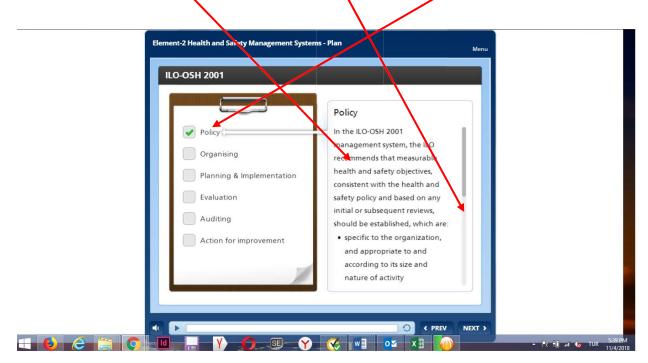

**NEXT** button also helps you to see next title till to last title. You can't skip the slide without clicking any of titles. Please read their details carefully.

You can see other examples for interactive slide below.

| Çatışan talepler                                                                                                    |                                                    |  |
|----------------------------------------------------------------------------------------------------|----------------------------------------------------|--|
| İnsanlar ve<br>kuruluşlar<br>üzerinde sık sık<br>rekabet eden ve<br>çatışan talepler<br>vardır. Yaygın bir<br>çıkar çatışması,<br>bir ürün ya da<br>hizmeti bir kar<br>elde etmek için | Karmaga<br>Çatişan talepler<br>Davranışsal konular |  |

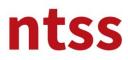

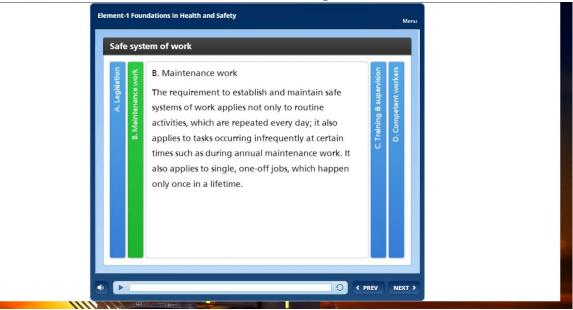

#### Quizes

There are quizzes in the modules to complete. You will see different types of quiz questions. You can find here types of quiz questions.

### **Multiple Choice**

After you tick to selections, you must click to SUBMIT button.

|      | ment 1 Foundations in Health and Safety                                                                                                    |                         |   |
|------|----------------------------------------------------------------------------------------------------|-------------------------|---|
| Eler | <ul> <li>what are the elements affect correct three options)?</li> <li>Contact with electricity</li> <li>Repetitive strain injuries</li> <li>Exposure to asbestos, dusts, etc.</li> <li>Exposure to hazardous chemicals</li> <li>Contact with moving parts</li> </ul> | ting the health (select |   |
|      |                                                                                                    |                         | , |

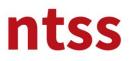

### **Single Choice**

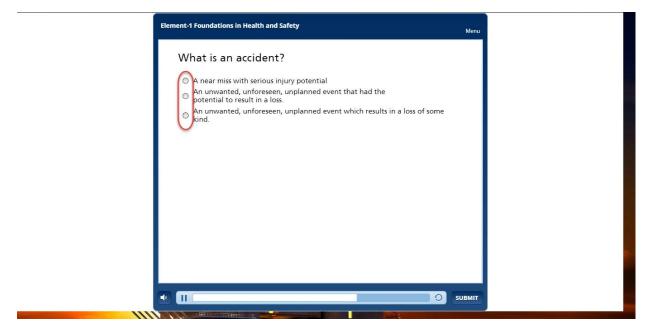

#### Puzzle

You need to drag answers at the left side and drop to correct matched one at the left side by mouse.

| Reasons for Good He   | ealth & Safety Practice - Match       |  |
|-----------------------|---------------------------------------|--|
| with correct descript | tion.                                 |  |
| Humanitarian/Moral    | Ethical and responsible behaviour     |  |
| Legal                 | Criminal and civil liability          |  |
| Cost                  | The costs of accidents and ill-health |  |
|                       |                                       |  |
|                       |                                       |  |
|                       |                                       |  |
|                       |                                       |  |
|                       |                                       |  |
|                       |                                       |  |
|                       |                                       |  |
|                       |                                       |  |
|                       |                                       |  |
|                       |                                       |  |

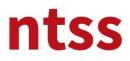

#### Sorting

You need to drag sentences and drop to correct position to constitute a correct order.

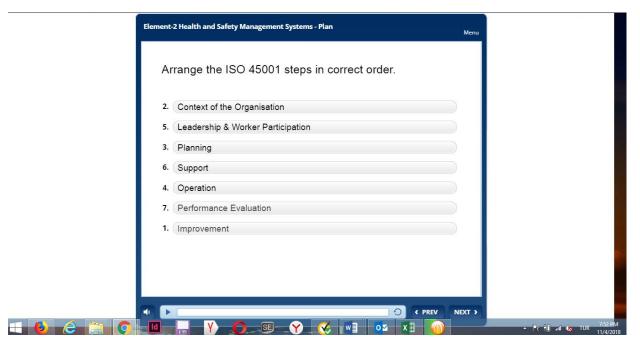

#### Sorting by Selecting

Sorting can be done by selecting correct option in correct order.

| Arrange the Hierarchy of Control for Machinery Guards in<br>correct order. |                                           |                            | Menu    |
|----------------------------------------------------------------------------|-------------------------------------------|----------------------------|---------|
| -Select                                                                    | Arrange the Hierarchy o<br>correct order. | f Control for Machinery Gu | ards in |
| -Select-                                                                   | -Select-                                  |                            |         |
|                                                                            | Select                                    |                            |         |
| Select-                                                                    | Select                                    |                            |         |
|                                                                            | Select                                    | *                          |         |
|                                                                            |                                           |                            |         |
|                                                                            |                                           |                            |         |

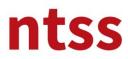

### **Online Training**

Once you completed the quiz for each module, you can see the result.

| Element-2 Health and Safety Management Syst | ems - Plan       | Menu  |
|---------------------------------------------|------------------|-------|
| R                                           | esults           |       |
| Your Score:                                 | 75% (3 points)   |       |
| Passing Score:                              | 80% (3.2 points) |       |
| R                                           | esult:           |       |
| 💥 You                                       | did not pass.    |       |
|                                             |                  |       |
| Rev                                         | view Quiz        |       |
|                                             | O PREV N         | EXT > |
|                                             | ) 🔇 🛯 🔽 🛛 🏹      |       |

You can review your answers and see correct answers like below by clicking to **Review Quiz** button.

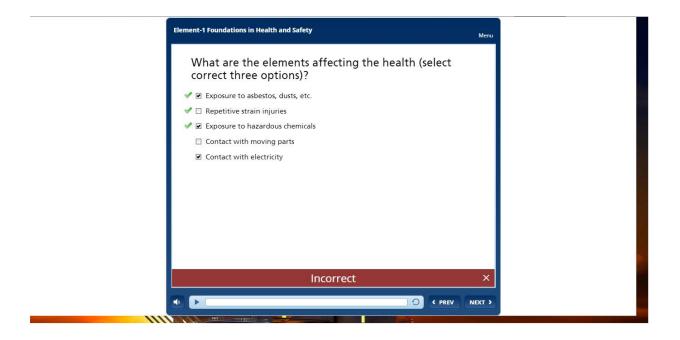

You can't get same quiz again once you see the result or submit your answer. Quizzes doesn't affect your certification, their purpose is evaluating yourself and learning from your incorrect answers if there are.

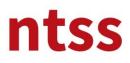

### **Completing Module**

When you complete the module, you have to close the screen by closing page from **x button** top right of the pop up screen.

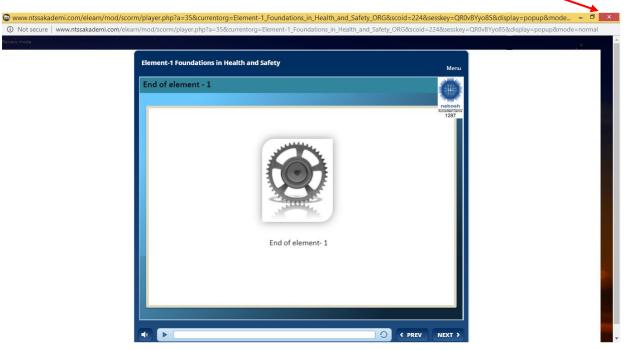

#### **Resuming Element**

If you close Element screen before you completed, you can continue to Element where you left off later. When you restart Element, you will see following screen. If you click to **Yes** button, course will be resumed otherwise it will be started from beginning.

| Resume                                              |  |
|-----------------------------------------------------|--|
| <br>Would you like to resume where you left<br>off? |  |
| Yes No                                              |  |
|                                                     |  |

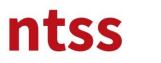

#### 8. GC3 Health and Safety Practical Application

You have to complete GC3 by filling out the **forms** which are given below as per **GC3 Health and Safety Practical Application Guidance and documentation** file then sent to <u>gc3@ntss.com.tr</u> for evaluation.

| G     | C3 Documentation                                                                                                    |
|-------|----------------------------------------------------------------------------------------------------|
|       | Unit GC3: Health and Safety Practical Application - Guidance and Information v4                                                          |
| 411.s | GC3 Candidate and Course Provider Declarations form 57.5K8 Word document                                                                 |
|       | Not available unless: The activity Unit GC3: Health and Safety Practical Application - Guidance and Information v4 is marked complete    |
| W     | GC3 Candidates observation sheet 367KB Word document                                                                                     |
|       | Not available unless: The activity Unit GC3: Health and Safety Practical Application<br>- Guidance and Information v4 is marked complete |
| w     | GC3 Candidate report template SSKB Word document                                                                                         |
|       | Not available unless: The activity Unit GC3: Health and Safety Practical Application<br>- Guidance and Information v4 is marked complete |
| Liv   | ve discussion                                                                                                    |
| NEB   | OSH IGC group chat room                                                                                                    |
|       | NEBOSH IGC group chat room                                                                                                    |
| Ak    | oout training course provider                                                                                                    |
| 1.000 |                                                                                                    |

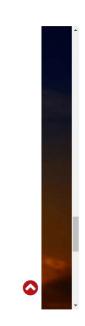

#### 9. Live Discussion

Live discussion to communicate with other colleagues to share knowledge in the course page shown below.

| Live discussion                                     |  |
|-----------------------------------------------------|--|
| NEBOSH IGC group chat room                          |  |
| NEBOSH IGC group chat room                          |  |
| About training course provider                      |  |
| Information about training course provider          |  |
| About NTSS                                          |  |
| How to contact us                                   |  |
| Exam information                                    |  |
| Exam information                                    |  |
| NEBOSH International General Certificate exam dates |  |
| Examination contacts                                |  |
| Useful Links                                        |  |

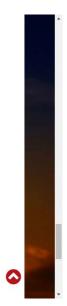

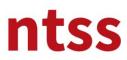

### 10. Eğitim kurs sağlayıcı hakkında

The course provider and contact information can be reached from this topic.

| Live discussion                            |           |
|--------------------------------------------|-----------|
| NEBOSH IGC group chat room                 |           |
| NEBOSH IGC group chat room                 |           |
| About training course provider             |           |
| Information about training course provider |           |
| About NTSS                                 |           |
| How to contact us                          |           |
| Exam information                           |           |
| Exam information                           |           |
| NEBOSH International General Certificate e | xam dates |
| Examination contacts                       |           |
| Useful Links                               |           |

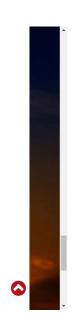

#### **11.** Exam Information

NEBOSH IGC1 and GC2 exams are face-to-face (not online) written exams. Information about the exams can be found under this topic.

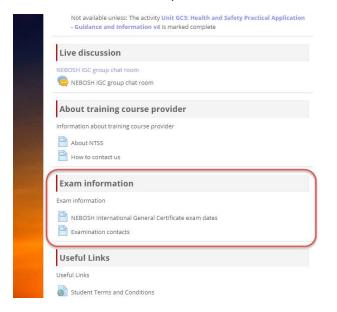

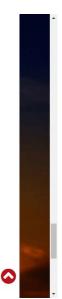

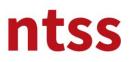

### 12. Useful Links

You can find the quality documents published on NEBOSH's own web site.

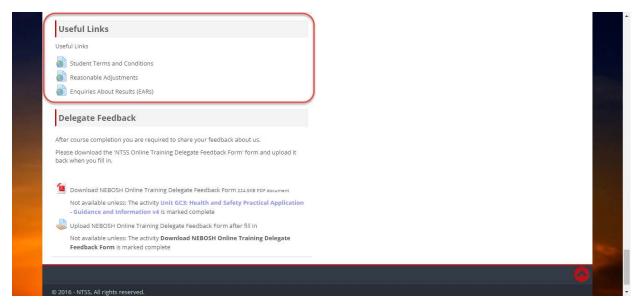

#### **13.** Delegate Feedback

After course completion you are required to share your feedback about us. Please download the **NEBOSH Online Training Delegate Feedback Form** and **upload** it back when you fill in.

| Useful Links                                                                                                    |  |
|----------------------------------------------------------------------------------------------------|--|
| Useful Links                                                                                                    |  |
| Student Terms and Conditions                                                                                                    |  |
| Reasonable Adjustments                                                                                                    |  |
| Enquiries About Results (EARs)                                                                                                    |  |
|                                                                                                    |  |
| Delegate Feedback                                                                                                    |  |
| After course completion you are required to share your feedback yout us.                                                             |  |
| Please download the 'N'SS Online Training Delegate Feedback, orm' form and upload it                                                 |  |
| back when you fill in.                                                                                                    |  |
|                                                                                                    |  |
| Download NEBOSH Online Training Delegate Foedback Form 224.5KB PDF document                                                          |  |
| Not available unless: The activity Unit GC3 dealth and Safety Practical Application - Guidance and Information v4 is marked complete |  |
| Upload NEBOSH Online Training Delegate Feedback Form after fill in                                                                   |  |
|                                                                                                    |  |
|                                                                                                    |  |
| Not available unless: The activity Download NEBOSH Online Training Delegate Feedback Form is marked complete                         |  |